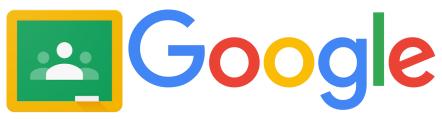

#### **Google Classroom Guide For Teachers**

This document provides you with links to new learning for Google Classroom.

From setting up your classroom to advanced instructional tools, this document provides the links that Google has built to support their platform. As we examine the need for distance learning options, Google Classroom, combined with student emails, allows teachers to communicate with students, assign work and assess student work, providing the opportunity for feedback students need to make meaning of their learning. Google Classroom allows you to interface with IXL, Khan Academy, Moby Max, Common Lit, NewsELA and many other online platforms, making assigning, tracking and assessing student engagement easier. In addition, Google has responded to the current needs of teachers by creating a hub to access the suite of tutorials for all things Google.

### **Online Video Resources:**

The entire *Teach From Home* Tool Kit Hub can be found by clicking on the image below.

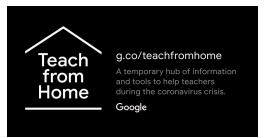

Google has responded to the needs of teachers by building this hub for resources and online tutorials for all things Google. It guides users through all the features Google has to reach students. You can create video classrooms, interactive content, assessment opportunities, individualized learning plans, parent/guardian notifications, virtual whiteboards and much more.

# **Getting Started In Google Classroom**

I am new to Google Classroom and have never used the platform before: This comprehensive tutorial walks you through the step by step process of building your building classroom. You can watch from your phone as the instructor walks you through your google classroom set up on your computer.

https://www.youtube.com/watch?v=BnmlqG7oBBU

### Next Steps in Using Google Classroom

Click on a question below to be linked to a step by step video to help you grow in your knowledge of Google Classroom.

How do I create a new class in Google Classroom?

How do I add students and guardians in Classroom?

How do I post resources in google classroom?

How do I create an assignment and add a topic in Google Classroom

How do I create a quiz from classroom?

How do I use the Grading Tool in Classroom?

How do I use the Stream Page?

How do I add materials?

How do I create different assignments in Google Classroom to differentiate for my students?

#### How do I copy a course?

All of these resources and more are part of the Google Learning Suite YouTube channel found <u>here</u>.

## Links to reading resources for Google Classroom:

**Getting Started With Classroom** 

**Classroom Troubleshooting and FAQ** 

\*\*\*What's New In Classroom?\*\*\*

- Parent Communication in Classroom
- Parent/Guardian FAQ
- Student Troubleshooting Guide
- Signing in to Classroom
- How to Create a Class
- Classwork Overview
- How to create an assignment
- How to create rubrics
- Creating a virtual discussion

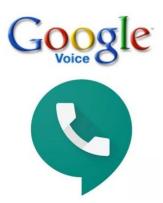

A Parent Communication Tool for Teachers

Google Voice provides teachers with a usable phone number that is linked directly to your Google Account. It allows you to create a local number that can be dialed through your computer as a way of communicating with families. The settings allow you to hold "office hours" for availability by allowing you to limit when you "take calls." It will interface with smartphones or your computer and provides transcripts of voicemails and a call log of who you called and when. It is a great alternative to \*67. Watch the tutorial below for help setting up your Google Voice account.

https://www.youtube.com/watch?v=5mFGhHEhY6l